## **IBM solidDB**

**V6.5**

# 快速入门指南

**>8O8<zjI IBM solidDB V6.5 DdM20#**

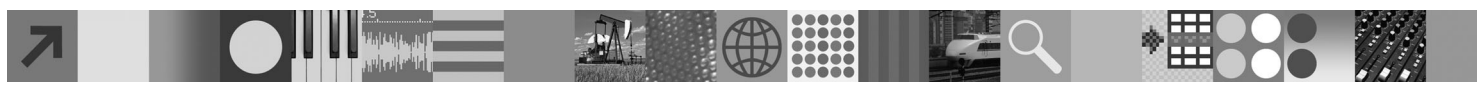

|<br>|<br>|<br>|

EM:

#### 产品概述

IBM® solidDB® 是一个全功能的关系数据库产品,它能够将内存数据库和基于磁盘的数据库无缝集成在单个 solidDB 实例中。 此外, 还提供了各种复制拓扑和高可用性解决方案。它提供的其中一项复制技术是 IBM InfoSphere™ Change Data Capture (InfoSphere CDC).

The IBM solidDB 6.5 产品由 solidDB 和 InfoSphere CDC 组件组成。如果您正在使用solidDB 作为独立服务器, 那么只需要安 装 solidDB 组件。如果您的配置将部署 InfoSphere CDC 复制, 那么还需要安装 InfoSphere CDC 组件。

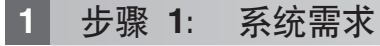

请参阅在以下 solidDB Web 页面中提供的详细系统需求: http://www.ibm.com/software/data/soliddb/soliddb/sysreqs.html。

#### **2**: 访问软件和文档

根据您使用的配置,找到下面所列示的软件安装和文档程序包。

- •如果您正在从 IBM Web 站点下载程序包,请选择并下载适用于您的平台的相关软件程序包以及文档程序包。
- •当您从物理介质来安装程序包时,每个程序包是通过单独的 DVD 交付的。在每个程序包中,浏览至您平台的安装文件。

#### **yPdCD solidDB Lr|:**

- IBM solidDB
- IBM solidDB 许可证证书 (包括在快速入门 DVD 中)
- IBM solidDB 文档 (包括在快速入门 DVD 中)

#### $P$  **<b>EDDEPD***E* **EDDC** 复制的配置的其他 InfoSphere CDC 程序包:

- v InfoSphere Change Data Capture solidDB
- InfoSphere Change Data Capture 管理控制台和访问服务器 (单独的安装程序)

注意: 管理控制台和访问服务器都有单独的安装程序。 • InfoSphere Change Data Capture  $\overrightarrow{\chi}$ 档

#### **3 =h 3: 20 IBM solidDB**

1. 安装 Java™ 运行时环境时(JRE)或 Java Development Kit(JDK)V1.4.2 或更高版本(如果还未安装)。 这需 要运行安装程序。注意: 在 Linux<sup>®</sup> 系统中, 不支持 GNU Compiler for Java (GCJ).

2. **20m~#**

- 在 Windows® 系统上, 运行 .exe 产品映像文件以执行 Windows 安装程序。
- 在 UNIX® 或 Linux 系统上, 运行相应的 .bin 产品映像文件以执行安装程序。
- 3. 将许可证文件 (solid.lic) 从许可证证书映像复制到您的 solidDB 工作目录中。

提示: solidDB 的缺省安装包括 solidDB 安装目录中的求值许可证 (solideval.lic)。求值许可证让您能够连续 90 天对 solidDB 进行求值。

4. 打开 solidDB 程序包的安装目录中的欢迎-页面,并阅读 SDK 说明和其他文档。

5. 检查是否已将 CLASSPATH 环境变量设置为包含 JDBC 驱动程序 .jar 文件。当您安装 solidDB 时, solidDB JDBC 驱动程序文件(SolidDriver2.0.jar)将被复制到"jdbc"目录中。但是, 安装程序可能未设置您所在环境的 CLASSPATH 环境变量。

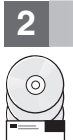

#### **4 =h 4: 20D5Lr|**

1. 将"solidDB 文档"程序包解压缩到您选择的位置。

- 注意: 要通过 solidDB 程序包的欢迎页面来访问采用 PDF 格式的 solidDB 英语版手册, 请将 PDF 文件解压缩到 solidDB 安装目录的 "manuals"目录中。
- 2. 按照"InfoSphere CDC 文档"程序包中提供的指示信息来安装 InfoSphere CDC 文档。

## **5 =h 5: 20 InfoSphere CDC for IBM solidDB**

- •在 Windows 系统上,运行 .exe 产品映像文件以执行 Windows 安装程序。
- 在 UNIX 或 Linux 系统上, 运行相应的 .bin 产品映像文件以执行安装程序。
- 注: 完成安装之后, 安装程序将提示您配置一个 InfoSphere CDC 实例。此时请不要选择配置新的实例。请继续安装其他 InfoSphere CDC 组件, 在安装所有组件之后, 请遵循《IBM solidDB InfoSphere CDC 复制用户指南》(包含在 "solidDB 文档"程序包内)中的配置指示信息。

## **6 =h 6: 20 InfoSphere CDC CJ~qwM InfoSphere CDC \mXF(**

- 在 Windows 系统上, 运行 .exe 产品映像文件以执行 Windows 安装程序。
- 在 UNIX 或 Linux 系统上, 运行相应的 .bin 产品映像文件以执行安装脚本。

### **+5骤 7:** 查找文档

**IBM solidDB** 和 InfoSphere CDC for IBM solidDB: 打开 solidDB 程序包的安装目录中的欢迎-页面、并阅读 SDK 说明和其他文档。还要查找您已下载的 solidDB 用户手册, 或者在 solidDB 信息中心(http://publib.boulder.ibm.com/ *infocenter/soliddb/v6r5/*) 中在线访问 solidDB 用户指南。

InfoSphere CDC 管理控制台和 InfoSphere CDC 访问服务器: 查找您已下载的文档,或者通过管理控制台中的帮助菜 单访问文档

#### **2** 步骤 8: 配置您所在的环境

所有配置: 遵循《IBM solidDB 入门指南》中的步骤来配置 solidDB 和执行产品评估。

**用于部署 InfoSphere CDC 复制的配置: 在配置 solidDB 之后, 请遵循 《IBM solidDB InfoSphere CDC 复制用户指南》** 中的步骤来配置 InfoSphere CDC 复制系统。

#### **|`E"**

有关更多信息,请访问 solidDB Web 页面(*http://www.ibm.com/software/data/soliddb/soliddb/*) 。

有关发行说明的信息, 请参阅 solidDB 6.5 信息中心, 网址: http://publib.boulder.ibm.com/infocenter/soliddb/v6r5/index.jsp?topic=/ *com.ibm.swg.im.soliddb.common.doc/doc/releasenotes.html*#